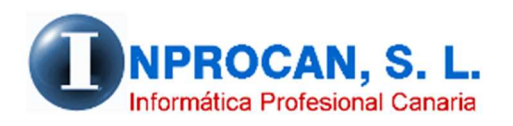

**Inprocan, S.L.**  Juan Domínguez Pérez, 19, 3º, Oficina 18. 35008 – Las Palmas de Gran Canaria Teléfono: 928463341

#### **Horas Complementarias**

# **PARA QUÉ SE UTILIZA.**

Según el ART. 12.5 letra i) del Estatuto de los Trabajadores, las horas complementarias deben figurar tanto en la hoja de salarios como en los documentos de cotización.

### **COMPROBACIONES A HACER ANTES DE PARAMETRIZAR.**

Lo primero que hay que comprobar es que tengamos creado los conceptos tipo "G" con los códigos *126. Horas complementarias* y el *127.Horas complementarias voluntarias.* Esto hay que mirarlo en la opción *1.Tablas Auxiliares, 6.Conceptos, 6.Incidencias*

La siguiente comprobación es que existan las fórmulas *126* y *127* que serán las que utilicen los conceptos variables donde introduciremos los importes de horas complementarias calculado previamente por el usuario. Esto lo podemos comprobar en los parámetros del convenio pulsando F9 sobre la columna "*Form*." de cualquier concepto.

# **CREAR LOS CONCEPTOS PARA LOS IMPORTES DE HORAS COMPLEMENTARIAS.**

Crear en la opción *1.Tablas Auxiliares, 6.Conceptos, 4.Devengos,* los conceptos de Horas Complementarias y Horas Complementarias Voluntarias con los códigos que queramos, indicando que van a ser conceptos variables (tipo V) y poniendo en la columna *Cant. Base* una "S".

# **PARAMETRIZAR DICHOS CONCEPTOS.**

Tendremos que parametrizar en el convenio en cuestión dichos conceptos en la opción *1.Tablas Auxiliares, 7.Convenios, Parámetros*. La fórmula para el concepto Horas Complementarias debe ser la 126 y la del concepto Horas Complementarias Voluntarias la 127.

# **COMO REFLEJARLO EN DATOS VARIABLES.**

En datos variables tendremos que poner dos líneas por cada concepto que corresponda, una sería el importe de horas en el concepto "C" que hemos creado y parametrizado en el convenio y la otra sería el número de horas en el concepto "G" 126 ó 127 según corresponda.